# 从命令行升级LEDE固件

固件升级将用新版本替代当前的LEDE系统:更新的Linux内核,新的根分区和新的覆盖分区。

使用此过程可以通过ssh从命令行升级。(如果您希望使用Web界面,请使用[标准闪烁说](https://lede-project.org/docs/guide-quick-start/standardflashinginstructions)明。)

默认升级将通过保存并恢复默认位置(/ etc / config)中的配置文件来自动保留基本的LEDE配置。 这将保留网络设置,WiFi设置,设备主机名等。

安装的软件包和自己的配置将不会被保留,因此可能需要记录您的程序并保存升级后需要重新安装 或还原的设置。

OpenWRT 论坛 [\(https://forum.openwrt.org/viewtopic.php?id=42739\)](https://forum.openwrt.org/viewtopic.php?id=42739)有脚本可以自动处理。

警告!!! 警告!!! 警告!!! 在升级之前不会保存的系统的任何部分将被丢失! 继续需要您自担风险!

# 升级前步骤

-

识别升级后必须还原的一些有用步骤。如果你没有安装任何东西,请随意跳过。

## 列出用户安装的软件包

一行awk脚本(由用户valentijn提供):

```
root @ lede: /#awk'/ ^包: / {PKG = $ 2} / ^状态: 。*用户安装/ {打印PKG}'/ usr / lib
/ opkg / status
```
此脚本将输出用户(和默认)安装的软件包的列表,而不使用"Package: "前缀。

## 配置要保存的文件

LuCI和命令行升级将保留配置文件:

- 列出 opkg list-changed-conffiles
- 列在文本文件中 /lib/upgrade/keep.d/ (例如, /lib/upgrade/keep.d/base-files-

essential )

列在 /etc/sysupgrade.conf

根据上面列出的用户安装的软件包,您可能会知道您有其他配置或数据文件需要保留,并且不包括 在默认文件中保存。

您的新文件应该添加到 /etc/sysupgrade.conf 。默认情况下,此文件中只有其中的注释。

编辑 /etc/sysupgrade.conf 用编辑器。例如:

root @ lede: /#vi /etc/sysupgrade.conf

##该文件包含应该的文件和目录 ##在升级过程中保留。

#/etc/example.conf #/ etc / openvpn /

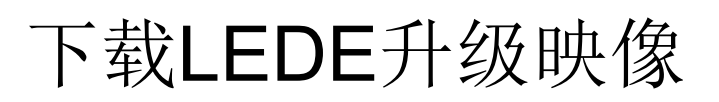

只有以"-sysupgrade.bin"结尾的固件映像应用于LEDE升级。以"-factory.bin"结尾的图像仅用于通 过设备的库存固件首次安装LEDE。

对于x86系统,没有"sysupgrade"映像,只需确保新的固件映像具有与之相同的文件系统系列。

## 命令行方法

将所需的升级文件下载到LEDE系统上的本地RAM驱动器。

该 /tmp 目录存储在RAM(使用tmpfs [\(https://en.wikipedia.org/wiki/tmpfs\)](https://en.wikipedia.org/wiki/tmpfs))中,而不是永久闪存存 储。

警告: 升级文件必须放在/ tmp 在升级过程中, sysupgrade过程卸载闪存存储。 如果升级文件不在/tmp,sysupgrade将不会执行任何升级,只能重新启动系统。

我们在/ tmp中移动

root @ lede:/#cd / tmp

我们现在下载该文件

root @ lede:/#wget DOWNLOAD\_LINK

现在我们来下载sha256sums文件(在同一页面中,找到固件映像的下载链接)

root @ lede: / #wget SHA256SUMS DOWNLOAD LINK

现在我们检查图像的校验和是否正确,所以我们知道它的正确下载。 此命令输出大量不关心的文本(它会检查sha256sums文件中列出的所有文件),因此我们将其输 出过滤,以显示仅显示"OK"的行。

root @ lede: /#sha256sum -c sha256sums 2> / dev / null |  $\text{grepFf}$ 的

如果它显示一条确认该文件被正确下载的行。

FILE NAME: 好的

这里上面的步骤被压缩在一个复制粘贴友好的一行,写你的链接当然:

DOWNLOAD\_LINK ="固件链接"; SHA256SUMS ="sha256sums的链接"; cd / tmp wget \$ DOWNLOAD \_LINK; wget \$ SHA256SUMS; sha256sum ‐c sha256sums 2> / dev / null | grep好的

### 疑难解答: / tmp太小, 无法容纳下载的文件

如果您的设备的/tmp 文件系统不足以存储升级映像,本部分将提供临时释放RAM的提示。

首先检查内存的使用与 free 或 top 或 cat /proc/meminfo 命令; 如果您具有像图像大小一样多的可 用RAM,还有一些额外的空闲内存空间,请继续执行。

root @ lede:/#free 总共使用免费共享缓冲区 内存:29540 18124 \*\* 11416 \*\* 0 1248 ‐ / + buffers:16876 12664 交换:0 0 0

在这个例子中,确切地说是11416 KiB的RAM未使用。所有其他的32768 - 11416 = 21352 KiB被使 用了某种方式,它的一部分可以并将由内核提供,如果需要,问题是,我们不知道这是多少。确保 足够可用。/ tmp中的可用空间也计入可用内存。因此:

root @ lede:/ \$ free 金额:13388 12636 752 0 1292 交换:0 0 0 总计:13388 12636 752

root @ lede:/#df 文件系统1K块使用可用使用%安装在上 / dev / root 2304 2304 0 100%/ rom tmpfs 6696 60 6636 1%/ tmp tmpfs 512 0 512 0%/ dev / dev / mtdblock3 576 288 288 50%/覆盖 mini\_fo:/ overlay 2304 2304 0 100%/

这里我们有752 + 6636 KiB的可用内存可用。

释放一些RAM的最简单和最安全的方法是删除软件包列表

root @ lede:/#rm ‐r / tmp / opkg‐lists /

您也可以尝试删除缓存:

#### root @ lede:/#sync && echo 3> / proc / sys / vm / drop\_caches

作为最后的绝望措施,您可以防止在下次启动时加载无线驱动程序,然后重新启动:无线驱动程序 通常占用相当多的RAM,如果您正在升级,则不需要它们,因为它们将被重新安装。 当然,如果您通过无线连接到系统,您不应该这样做6。

```
root @ lede:/#rm /etc/modules.d/*80211*
root @ lede:/#rm /etc/modules.d/*ath9k*
root @ lede:/#rm /etc/modules.d/b43*
root @ lede:/#reboot
```
# 升级LEDE固件

### 命令行方法

编写以下命令进行升级:

root @ lede:/#sysupgrade ‐v /tmp/\*.bin

verbose-option应该给出一些与此类似的输出。保存的配置文件列表将根据您上次安装的软件包和 您要配置的哪些文件进行更改。

保存配置文件... 等/配置/ DHCP 等/配置/ dropbear 等/配置/防火墙 等/配置/ luci的 等/配置/网络 等/配置/ SNMPD 等/配置/系统 等/配置/ ubootenv 等/配置/ ucitrack 等/配置/ uhttpd 等/配置/无线 等/ dropbear / authorized\_keys中 等/ dropbear / dropbear\_dss\_host\_key 等/ dropbear / dropbear\_rsa\_host\_key 等/ firewall.user 等/组 etc / hosts文件 etc / inittab中 etc / passwd文件 etc / profile文件 等/ rc.local中 etc / shadow文件 etc / shells中 等/ sudoers文件 等/ sudoers.d /自定义 等/ sysctl.conf的 等/ sysupgrade.conf killall: 看门狗: 没有进程死机 发送TERM到剩余的进程... ubusd askfirst logd logread netifd odhcpd snmpd uhttpd ntpd dnsmasq 发送KILL到剩余的进程... askfirst 切换到ramdisk ... 执行系统升级... 解锁固件... 从<stdin>到固件... [w] 将jffs2数据从/tmp/sysupgrade.tgz附加到固件...找不到TRX标题 固定TRX标题时出错 升级完成 重新启动系统...

注意:根据OpenWrt / LEDE开发者jow的帖子https://dev.openwrt.org/ticket/8623 [\(https://dev.openwrt.org/ticket/8623\)](https://dev.openwrt.org/ticket/8623), "找不到TRX标题"和"修复TRX标题错误"不是问题 [\(https://dev.openwrt.org/ticket/8623\)](https://dev.openwrt.org/ticket/8623)

等到路由器重新上线。 系统应该提供与以前相同的配置设置:相同的网络IP地址,相同的SSH密码等。

#### 故障排除

如果不重新启动,请等待5分钟,然后尝试冷复位

[\(https://en.wikipedia.org/wiki/Booting#Hard\\_reboot\)](https://en.wikipedia.org/wiki/Booting#Hard_reboot)(=中断设备的电流,等待几秒钟,然后再次连 接)。

警告,在设备更新时中断电流可能会软启动并需要串行或甚至jtag连接才能恢复。

请注意/etc/opkg.conf,如下所述。 [\(https://dev.openwrt.org/ticket/13309\)](https://dev.openwrt.org/ticket/13309)

由于未知的原因,如果在sysupgrade之后经常被报告为冷复位。这是非常非常糟糕的情况下,你 远程执行!

# 升级后操作

## 验证新的操作系统版本

查看固件实际升级的简单方法。

#### 命令行方法

在SSH中,登录横幅显示版本等发布信息。

## 检查任何可升级的软件包

固件更新后,检查基本操作系统 (Operating System)固件映像构建之后发布的任何更新的软件包是 很好的。

## 重新安装用户安装的软件包

升级成功后,您将需要重新安装以前安装的所有软件包。你列出了这些上面的列表。包装配置文件 应该由于上述步骤而被保留,而不是实际的包本身。

如果您使用论坛中提供的脚本,则可能没有必要。

## 检查用户安装的软件包中的默认配置更改

### 命令行方法

转到状态>概述以验证您是否正在运行新版本。

新的软件包安装将安装新的默认版本的软件包配置文件。由于您现有的配置文件已经存在,所以 opkg会显示一条警告,并将新的配置文件版本保存在-opkg文件名下。

应将新的软件包提供的配置文件与较旧的自定义文件进行比较,以合并这些文件中的任何新选项或 语法更改。

该 diffutils 程序对此有帮助。

安装diffutils

root @ lede: /#opkg install diffutils

找到所有-opkg文件

root @ lede:/#find / etc ‐name \* ‐opkg

将旧的自定义/ etc / config / snmpd与新的通用文件/ etc / config / snmpd-opkg进行比较

root @ lede:/#diff / etc / config / snmpd / etc / config / snmpd‐opkg

将任何所需的更改合并到活动版本的配置文件

root @ lede:/#vi / etc / config / snmpd

如果包维护者提供的新版本应该替换旧的配置文件,那么只需将其交换

root @ lede:/#mv / etc / config / snmpd‐opkg / etc / config / snmpd

通过删除配置文件的package manager-version进行清理

root @ lede:/#rm / etc / config / snmpd‐opkg

## 启用和启动用户安装的软件包

最后,新安装的软件包应该启用并启动(如果需要的话)

## 命令行方法

示例启动snmpd:

root @ lede:/#/etc/init.d/snmpd enable && /etc/init.d/snmpd start

## 做一个测试重启

现在升级完全完成。做一个测试重新启动是一个好主意,并确保所有预期的功能都像以前一样工 作。

# 手动Firmwmare升级程序

这些程序仅在异常情况下才需要。

### MTD

1. 如果 sysupgrade 嵌入式设备不支持, 则应改用:

mtd ‐r写/tmp/lede‐ar71xx‐generic‐wzr‐hp‐ag300h‐squashfs‐sysupgrade.bin固件

#### netcat的

直接法

如果您无法释放足够的内存空间,则可以使用Netcat 。请参阅netcat [\(http://man.cx/netcat\)](http://man.cx/netcat)。 Netcat需要首先安装。不推荐

这种方法!|

1. 在您的Linux PC上运行:

nc ‐q0 192.168.1.1 1234 <lede‐ar71xx‐tl‐wr1043nd‐v1‐squashfs‐sysupgrade.bin

1. 在路由器上运行:

nc ‐l ‐p 1234 | mtd写 ‐ 固件

#### 间接法

如果你有足够的内存空间,这个方法是非常SAFER的。这种方法对于自建固件是不错的。

你应该检查你当前有多少RAM(如果你没有足够的空间,请咨询Free RAM)

自由

将图像文件传输到临时位置

1. 在您的Linux PC上运行:

cat [指定固件] .bin | pv -b | nc -1 -p 3333

2. 在路由器上运行:

nc 192.168.1.111 3333> / tmp / [指定固件] .bin

端口3333的IP地址为192.168.1.111只是示例。命令'pv -b'是可选的,用于跟踪进度,但也许您必须 先将pv安装到系统中。

写入闪光灯

#### • sysupgrade:

```
sysupgrade ‐v / tmp / [指定固件] .bin
```

```
要么
```
MTD:

mtd ‐r write / tmp / [指定固件] .bin固件

#### netcat的一些有用的链接

- http://www.g-loaded.eu/2006/11/06/netcat-a-couple-of-useful-examples/ (http://www.gloaded.eu/2006/11/06/netcat-a-couple-of-useful-examples/)
- http://www.screenage.de/blog/2007/12/30/using-netcat-and-tar-for-network-file-transfer/ (http://www.screenage.de/blog/2007/12/30/using-netcat-and-tar-for-network-file-transfer/)
- https://help.ubuntu.com/community/BackupYourSystem/TAR [\(https://help.ubuntu.com/community/BackupYourSystem/TAR\)](https://help.ubuntu.com/community/BackupYourSystem/TAR)
- http://www.aboutdebian.com/tar-backup.htm (http://www.aboutdebian.com/tarbackup.htm)

#### **SCP**

确保您的路由器有足够的内存。

root @ lede:/#free

确保您已设置路由器的密码(您必须设置路由器的密码以启用SSH)。

将您的固件复制到您的路由器

在您的Linux PC上运行:

```
linux $ scp lede‐ar71xx‐tl‐wr1043nd‐v1‐squashfs‐sysupgrade.bin root@192.168.1.1:/
tmp
```
输入"是"来建立真实性,然后输入路由器的密码。等待 scp 命令完成。现在, 您可以在/ tmp目录中 看到您的固件。

将固件写入路由器

root @ lede: /#sysupgrade -v / tmp / [指定固件] .bin

# 遗留信息: / etc / config / luci的LuCl flash keep部分

Luci在与应该保留的配置文件相关的/ etc / config / luci文件的"config extern"flash\_keep"部分中有一 组单独的设置。

在过去, Luci已经使用了这个列表(见这篇文章 [\(https://forum.openwrt.org/viewtopic.php?](https://forum.openwrt.org/viewtopic.php?pid=100739#p100739) pid=100739#p100739))。但是, LuCI升级程序实际上调用sysupgrade脚本, 因此现在忽略/ etc / config / luci中的flash\_keep设置。

最后修改:2017/04/25 17:02 通过bobafetthotmail

除非另有说明,本维基的内容将根据以下许可证获得许可: CC Attribution-Share Alike 4.0 International (http://creativecommons.org/licenses/by-sa/4.0/)